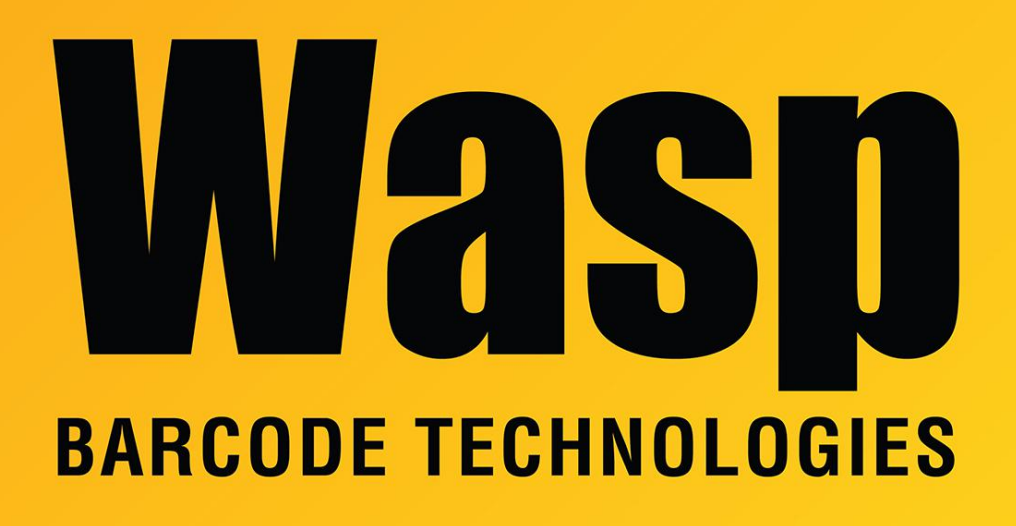

[Portal](https://support.waspbarcode.com/) > [Knowledgebase](https://support.waspbarcode.com/kb) > [Hardware](https://support.waspbarcode.com/kb/hardware) > [Printers](https://support.waspbarcode.com/kb/printers) > [Manuals and Driver](https://support.waspbarcode.com/kb/manuals-and-driver) > [W600 and W300](https://support.waspbarcode.com/kb/articles/w600-and-w300-driver-dt-tt) [driver DT/TT](https://support.waspbarcode.com/kb/articles/w600-and-w300-driver-dt-tt)

## W600 and W300 driver DT/TT

Internal User - 2023-01-20 - in [Manuals and Driver](https://support.waspbarcode.com/kb/manuals-and-driver)

This driver is only compatible with Windows 2000 or XP. There is no later version.

Applies to W300 and W600 DT/TT (Direct Thermal / Thermal Transfer) printers.

[https://dl.waspbarcode.com/kb/printer/Wasp\\_W300-600\\_Printer\\_Drivers.zip](https://dl.waspbarcode.com/kb/printer/Wasp_W300-600_Printer_Drivers.zip)

Download this file and extract it to a folder on your PC. Run the Windows Add Printer wizard from your list of printers. Use the Have Disc option and point to the directory where you extracted this ZIP file.

## Related Pages

[300 Thermal Label Printer : Installation : Setting up the W300 or W300z in Windows](https://support.waspbarcode.com/kb/articles/300-thermal-label-printer-installation-setting-up-the-w300-or-w300z-in-windows-2000-or-xp) [2000 or XP.](https://support.waspbarcode.com/kb/articles/300-thermal-label-printer-installation-setting-up-the-w300-or-w300z-in-windows-2000-or-xp)

• [Printer driver and calibration steps for most Wasp Printers](https://support.waspbarcode.com/kb/articles/printer-driver-and-calibration-steps-for-most-wasp-printers)